## **[HP Consumer Support](https://web.archive.org/web/20140910160924/http://h10025.www1.hp.com/ewfrf/wc/siteHome?cc=us&dlc=en&docname=bph07899&lc=en)**

# **Motherboard Specifications, AM35 (London)**

<span id="page-0-1"></span>**Pa** Share

[Motherboard specifications table](#page-0-0)

[Clearing the CMOS settings](#page-3-0)

## <span id="page-0-0"></span>**Motherboard specifications table**

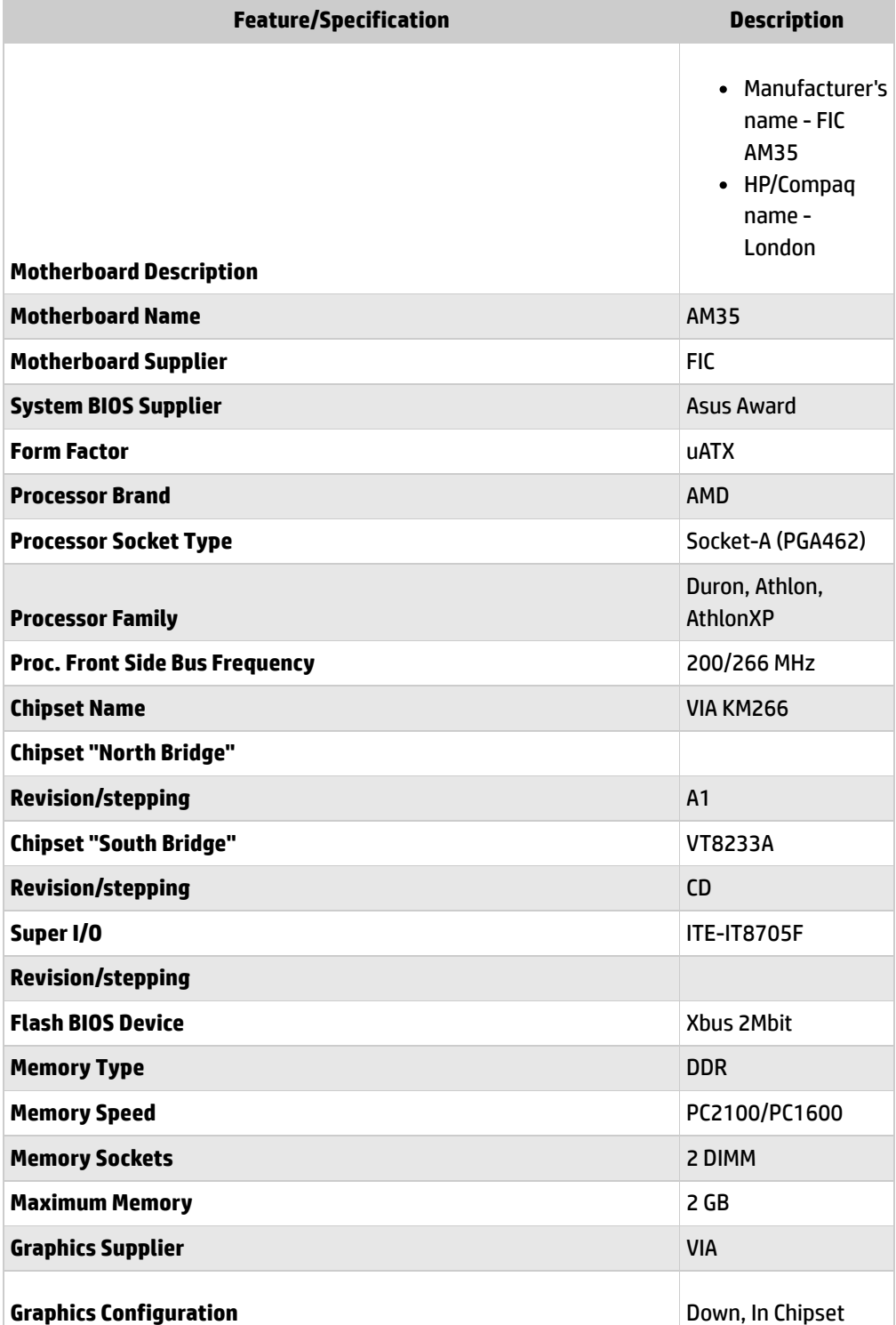

**[Contact HP](https://web.archive.org/web/20140910160924/http://h10025.www1.hp.com/ewfrf/wc/contacthp?cc=us&dlc=en&docname=bph07899&lc=en)**

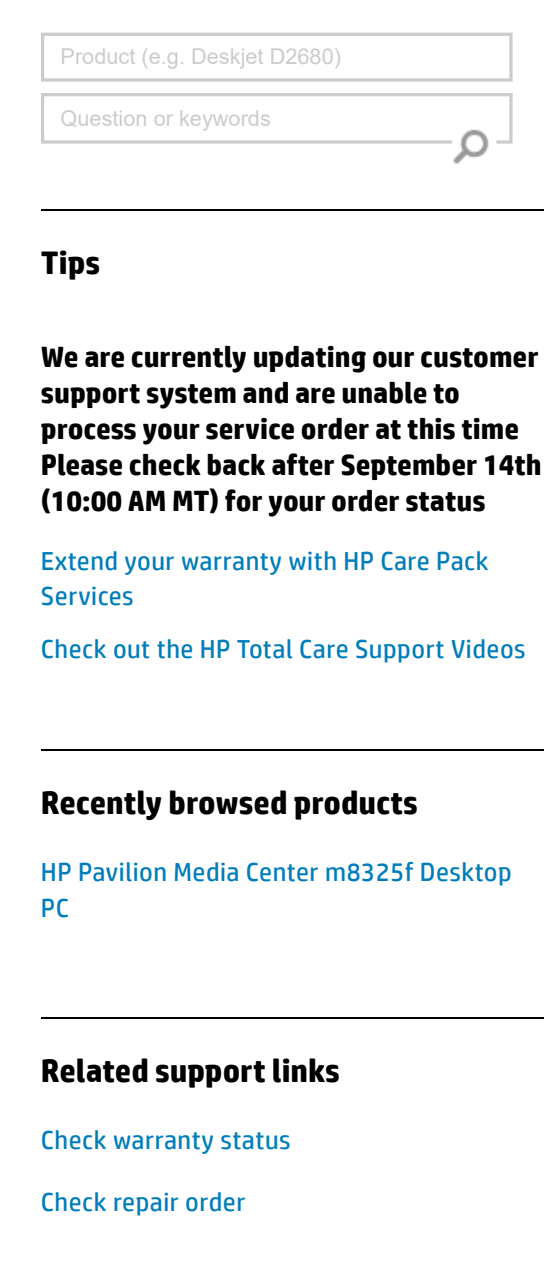

## **HP Support forums**

Find solutions and collaborate with others on the HP Support Forum

**[Join the conversation](https://web.archive.org/web/20140910160924/http://h30434.www3.hp.com/?lc=en&cc=us)** 

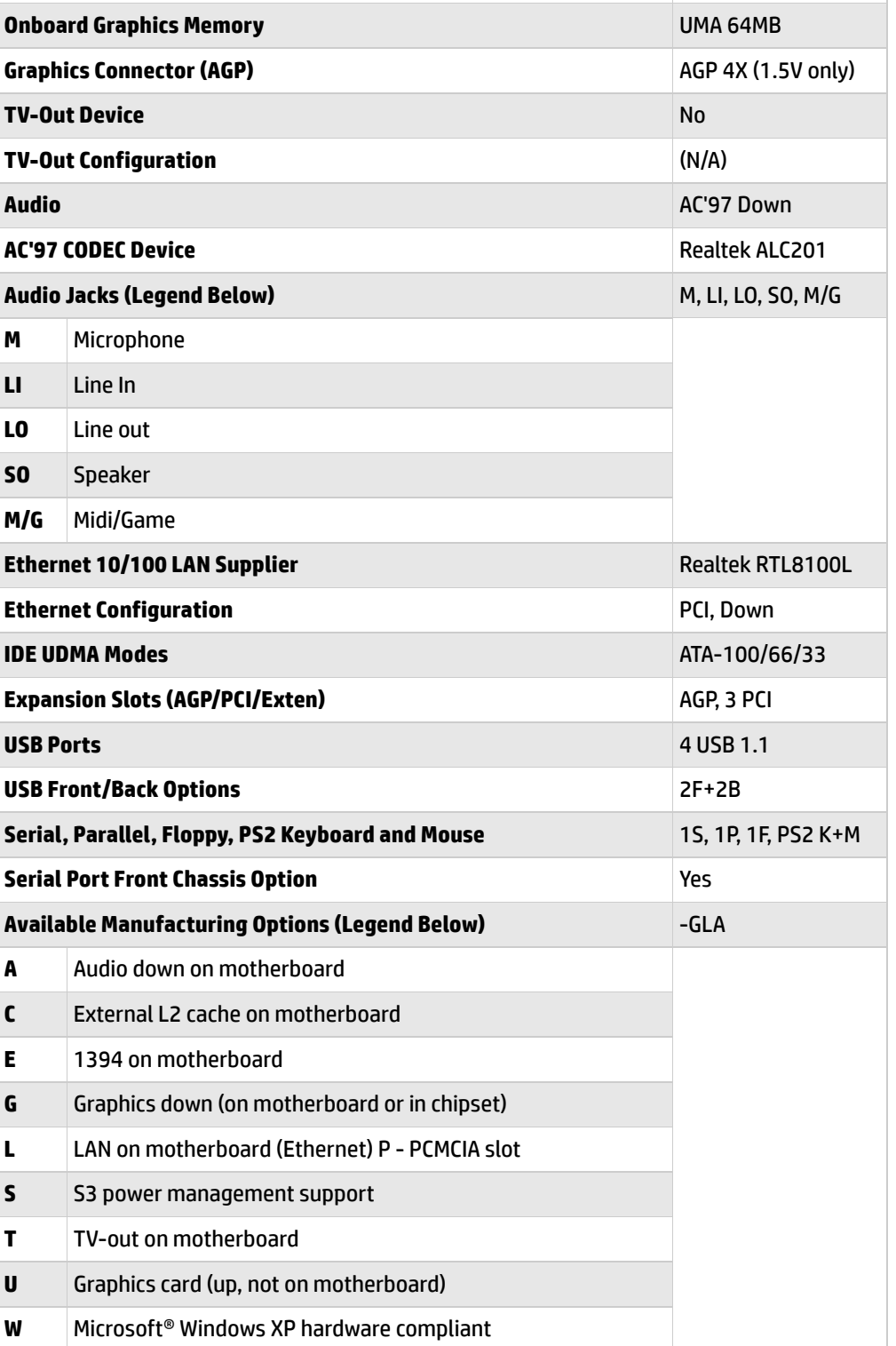

### **Follow us**

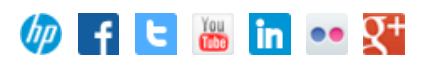

NOTE:Motherboard specifications are subject to change without notice.

Back [to top](#page-0-1)

## **Motherboard layout and photos**

**Figure 1: Layout**

冒

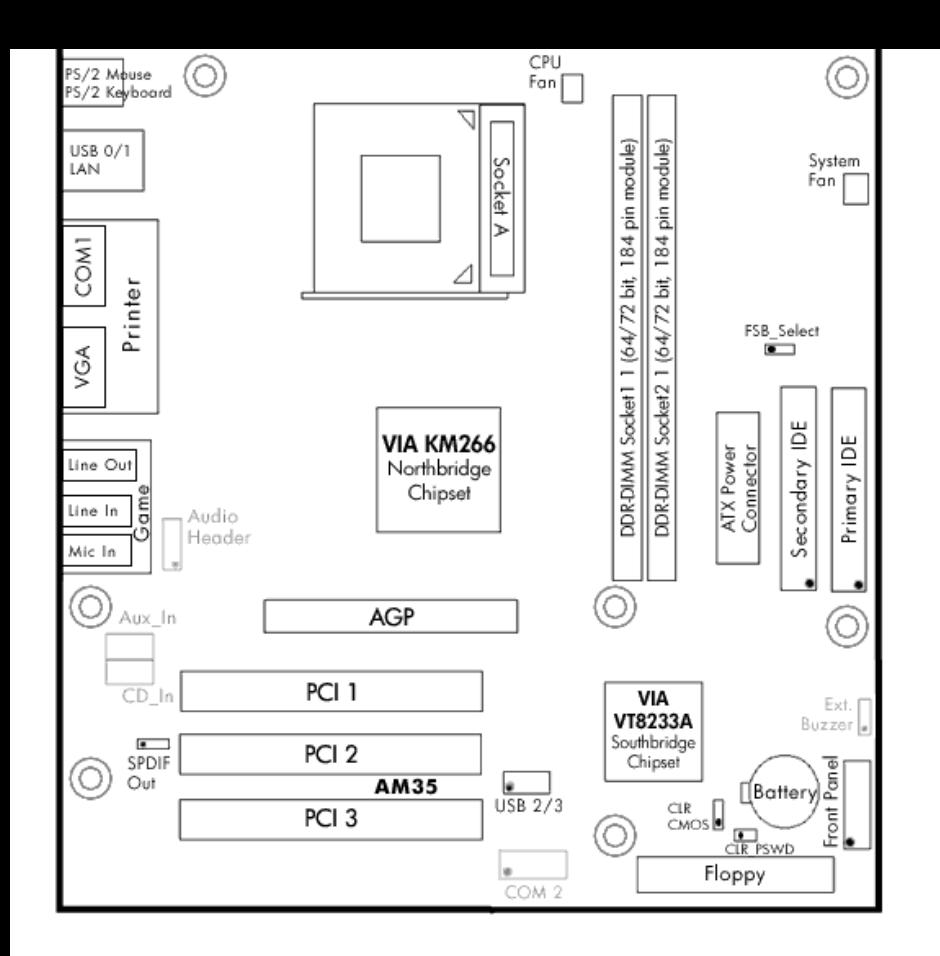

## **Figure 2: Photo**

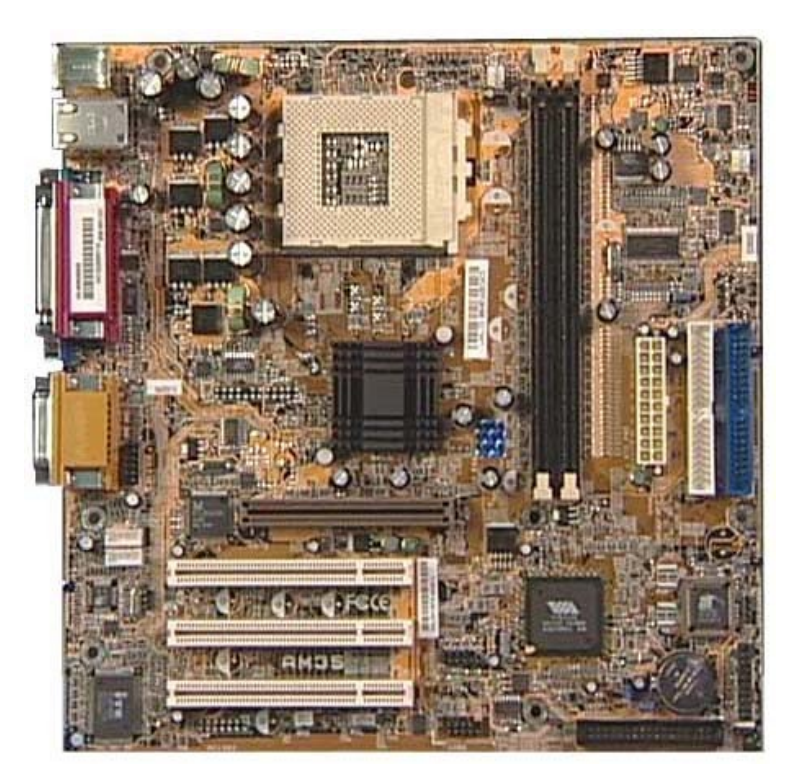

## **Figure 3: backplate**

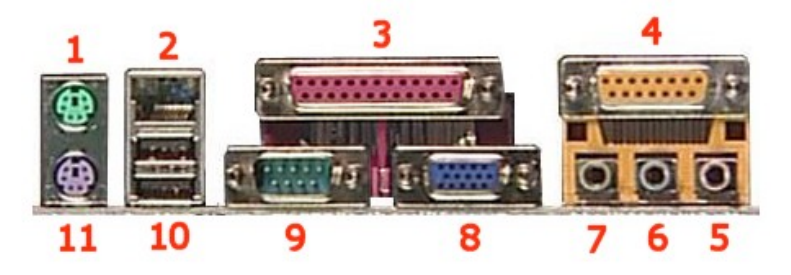

- **2 - LAN**
- **3 - Parallel**
- **4 - Gameport**
- **5 - Microphone**
- **6 - Line-in**
- **7 - Line-Out**
- **8 - VGA**
- **9 - Serial**
- **10 - USB**
- **11 - Keyboard**

## <span id="page-3-0"></span>**Clearing the CMOS settings**

The 3-pin CLR jumper allows you to clear the date, time, and system setup parameter memories in CMOS. The onboard button cell battery powers the RAM data in CMOS, including system setup information.

Back [to top](#page-0-1)

CAUTION: Do not change any jumper setting while the computer is on. Damage to the motherboard can result.

- 1. Turn off the PC and unplug the power cord.
- 2. Move the CLR jumper cap from pins 1-2 (normal) to pins 2-3 (clear CMOS).
- 3. Keep the CLR jumper cap on pins 2-3 for 5 to 10 seconds, then move it back to pins 1-2.
- 4. Plug in the power cord and turn on the PC.
- 5. Enter the **BIOS setup** to change the BIOS settings.

## **Clearing the BIOS password**

The BIOS password protects the BIOS from undesired changes (password checking is disabled by default for this motherboard). If password checking is enabled, and you need to disable it, use the following steps:

- 1. Turn off the PC and unplug the power cord.
- 2. Bridge the CLP jumper with the jumper cap.
- 3. To enter the BIOS setup, start the PC and press the F1 key as the PC boots.
- 4. Clear or reset the BIOS password.
- 5. Save the BIOS settings and turn off the PC.
- 6. If desired, reactivate BIOS password checking by removing the CLP jumper cap.

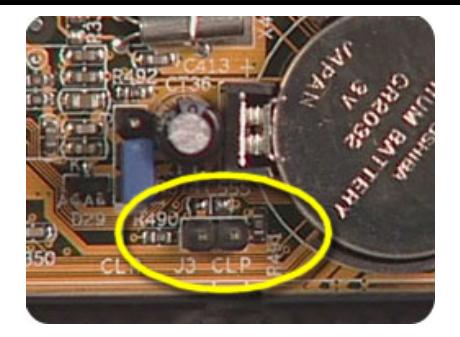

#### **[United](https://web.archive.org/web/20140910160924/http://h10025.www1.hp.com/ewfrf/wc/clc?destPage=document&cc=us&dlc=en&docname=bph07899&lc=en) States** Mobile [version](https://web.archive.org/web/20140910160924/http://h10025.www1.hp.com/ewfrf/wc/document?cc=us&dlc=en&docname=bph07899&lc=en&X-view=mobile&)

#### **[About](https://web.archive.org/web/20140910160924/http://www8.hp.com/us/en/hp-information/index.html) HP**

[Contact](https://web.archive.org/web/20140910160924/http://www8.hp.com/us/en/contact-hp/contact.html) us [Newsroom](https://web.archive.org/web/20140910160924/http://www8.hp.com/us/en/hp-news/newsroom.html) Investor [relations](https://web.archive.org/web/20140910160924/http://h30261.www3.hp.com/phoenix.zhtml?c=71087&p=irol-irhome) Living [Progress](https://web.archive.org/web/20140910160924/http://www.hp.com/hpinfo/globalcitizenship/) [Accessibility](https://web.archive.org/web/20140910160924/http://www8.hp.com/us/en/hp-information/accessibility-aging/index.html) [Events](https://web.archive.org/web/20140910160924/http://h22166.www2.hp.com/calendar.aspx?cc=us&lang=en) [HP Labs](https://web.archive.org/web/20140910160924/http://www.hpl.hp.com/) [Jobs](https://web.archive.org/web/20140910160924/http://www8.hp.com/us/en/jobsathp/index.html)

#### **Social Media**

[Consumer](https://web.archive.org/web/20140910160924/http://h30434.www3.hp.com/psg) support forum Enterprise business [community](https://web.archive.org/web/20140910160924/http://h30499.www3.hp.com/) [Corporate](https://web.archive.org/web/20140910160924/http://h30507.www3.hp.com/hpblogs/) blogs

 $f$  in  $V$ 

#### **HP [Partners](https://web.archive.org/web/20140910160924/http://www8.hp.com/us/en/solutions/partner-programs/partners.html)**

[Become](https://web.archive.org/web/20140910160924/http://www8.hp.com/us/en/solutions/partner-programs/partners.html) a partner Find a [reseller](https://web.archive.org/web/20140910160924/http://www8.hp.com/us/en/store-finder/index.do) [PartnerOne](https://web.archive.org/web/20140910160924/http://www8.hp.com/us/en/hp-information/partnerone-program/overview.html)

#### **[Customer](https://web.archive.org/web/20140910160924/http://www8.hp.com/us/en/support.html) Support**

Power cord [replacement](https://web.archive.org/web/20140910160924/http://www.hp.com/support/PowerCordReplacement) [Download](https://web.archive.org/web/20140910160924/http://www8.hp.com/us/en/drivers.html) drivers [Register](https://web.archive.org/web/20140910160924/http://register.hp.com/) your product [Authorized](https://web.archive.org/web/20140910160924/http://www8.hp.com/us/en/store-finder/find.do?bs=SR4&type=authorized) service providers Training & [certification](https://web.archive.org/web/20140910160924/http://h10120.www1.hp.com/expertone/) Product [recycling](https://web.archive.org/web/20140910160924/http://www8.hp.com/us/en/hp-information/environment/product-recycling.html)

[Home](https://web.archive.org/web/20140910160924/http://www8.hp.com/us/en/home.html) | Email [sign-up](https://web.archive.org/web/20140910160924/https://h41183.www4.hp.com/hub.php?country=US&language=US) | Site [map](https://web.archive.org/web/20140910160924/http://www8.hp.com/us/en/sitemap.html) | [Privacy](https://web.archive.org/web/20140910160924/http://www8.hp.com/us/en/privacy/privacy.html) | [Cookies](https://web.archive.org/web/20140910160924/http://www8.hp.com/us/en/privacy/privacy.html#hpdct) & ad choices | [Terms](https://web.archive.org/web/20140910160924/http://www8.hp.com/us/en/privacy/terms-of-use.html) of use | [Recalls](https://web.archive.org/web/20140910160924/http://www8.hp.com/us/en/hp-information/recalls.html) © 2014 Hewlett-Packard Development Company, L.P.

View [mobile](https://web.archive.org/web/20140910160924/http://m.hp.com/us/en/home.html?dev-exp=m) site